#### คู่มือการจองห้องและพื้นที่การเรียนรู้

### ส านักการเรียนรู้ตลอดชีวิตพระจอมเกล้าเจ้าคุณทหารลาดกระบัง สจล. -----------------------------------------------------------

#### 1. เงื่อนไขการจอง

- วันและเวลาให้บริการ วันจันทร์ -วันศุกร์ เวลา 08.30-16.30 น.
- ปิดบริการ วันเสาร์ –วันอาทิตย์ และวันหยุดนักขัตฤกษ์
- ้ื่ื<del>่∎</del> วัน-เวลาเปิดบริการ ติดตามจากประกาศของสำนักฯ

(เปลี่ยนแปลงได้ตามความเหมาะสม/ เปิดภาคการศึกษา/ ปิดภาคการศึกษา)

#### การขอใช้บริการ

- 1. ติดต่อขอใช้บริการด้วยตนเองหรือทางโทรศัพท์ ล่วงหน้าอย่างน้อย 1 วันทำการ ➢โทร. 02-329-8000 ต่อ 5087-5089
- 2. โปรแกรมจองหน้าเว็บไซต์สำนักฯ ล่วงหน้าอย่างน้อย 3 วันทำการ
	- ➢http://www.lib.kmitl.ac.th/[Dashboards](http://www.lib.kmitl.ac.th/Dashboards/#module=booking-dashboard)/#module=booking-dashboard
- 3. ขอใช้บริการผ่านระบบสำนักงานอิเล็กทรอนิกส์ e-Office ล่วงหน้าอย่างน้อย 3 วันทำการ ➢https://[eoffice](https://eoffice.kmitl.ac.th/).kmitl.ac.th/
- 4. ยกเลิกการจองและต้องแจ้งล่วงหน้าก่อนถึงวันใช้งาน อย่างน้อย 3 วันทำการ
- 5. ห้องสัมมนา (Study Room) จองผ่าน Application โดยดาวน์โหลด KMITL UApp.

#### จุดประสงค์การขอใช้บริการ

- 1. การเรียนการสอน
- 2. การทำกิจกรรมของสถาบัน
- 3. ประชุม
- 4. อบรม
- 5. สัมมนา
- 6. ติวหนังสือ/เรียนออนไลน์

#### กรณีไม่อนุมัติการจอง เนื่องจากเหตุผล ดังนี้

- o ปิดบริการ หรือ วันหยุดนักขัตฤกษ์ / วันหยุดพิเศษ
- o ห้องที่จองไม่ว่าง
- o กรอกข้อมูลไม่ถูกต้อง ไม่สมบูรณ์และไม่สามารถติดต่อผู้จองได้
- o ตรวจเช็คผลการอนุมัติจาก "ปฏิทินการจอง" หรือ Login เข้าระบบ เช็ค "รายการจองของฉัน"

### ผู้มีสิทธิ์จองห้อง

- o นักศึกษา เพื่อจัดกิจกรรมต่างๆ [จองนอกเวลาราชการ มีค่าใช้จ่าย ได้แก่ OT จนท. ดูแล]
- o อาจารย์และบุคลากรของสถาบัน [จองนอกเวลาราชการ มีค่าใช้จ่าย ได้แก่ OT จนท. ดูแล]
- o ส่วนงานภายในของสถาบันฯ [จองนอกเวลาราชการ มีค่าใช้จ่าย ได้แก่ OT จนท. ดูแล]
- o บุคคลภายนอก [มีค่าบริการ ได้แก่ ค่าบำรุงห้อง ค่าจนท. ดูแล เป็นต้น] กรุณาติดต่อสอบถาม ก่อนขอใช้บริการ

## 2. ข้อมูลห้องที่มีให้บริการ

#### $\blacktriangleright$ ห้องสัมมนา (STUDY ROOM) อาคาร A

### o ชั้น 1 [ผู้มีสิทธิ์จอง ได้แก่ นักศึกษา อาจารย์และบุคลากรของสถาบัน]

- 1. ห้องสัมมนา A101 A104 (STUDY ROOM A101 A104)
	- สถานที่ บริเวณด้านหน้าเคาน์เตอร์ Information
	- ้ <del>↓</del> รองรับได้ 8 คน/ห้อง
	- อุปกรณ์และสิ่งอำนวยความสะดวก ได้แก่ Smart TV, ไวท์บอร์ด, WIFI
	- **+** จองผ่าน KMITL UApp.

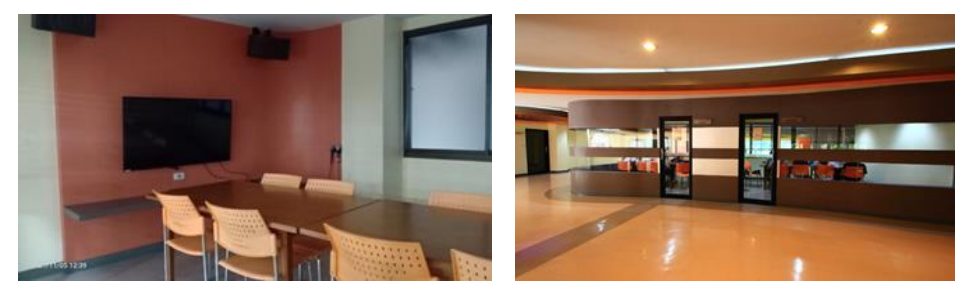

- 2. ห้องสัมมนา A105 A106 (STUDY ROOM A105 A106)
	- สถานที่ ห้อง Co-working Space
	- รองรับได้ 8 คน/ห้อง

อุปกรณ์และสิ่งอำนวยความสะดวก ได้แก่ ไวท์บอดร์ดกระจก, Smart TV, WIFI

จองผ่าน KMITL UApp.

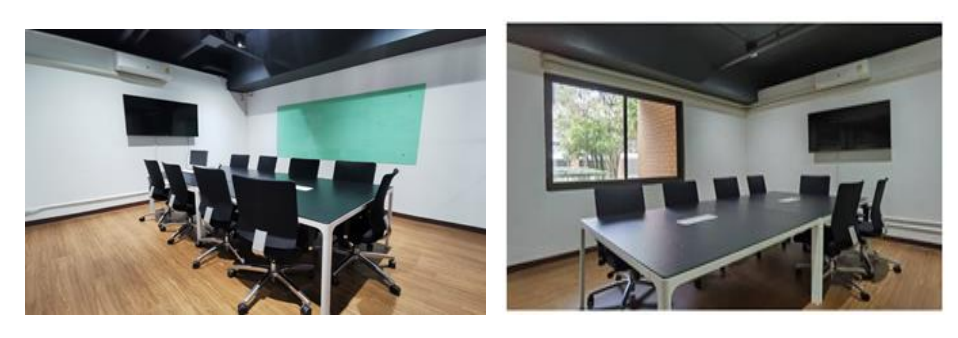

- 3. ห้องสัมมนา A201-A205 (STUDY ROOM A201 A205)
	- สถานที่ ชั้น 2 อาคาร A
	- รองรับได้ 8 คน/ห้อง
	- อุปกรณ์และสิ่งอำนวยความสะดวก ได้แก่ โปรเจคเตอร์, ไวท์บอร์ด, WIFI
	- จองผ่าน KMITL UApp.

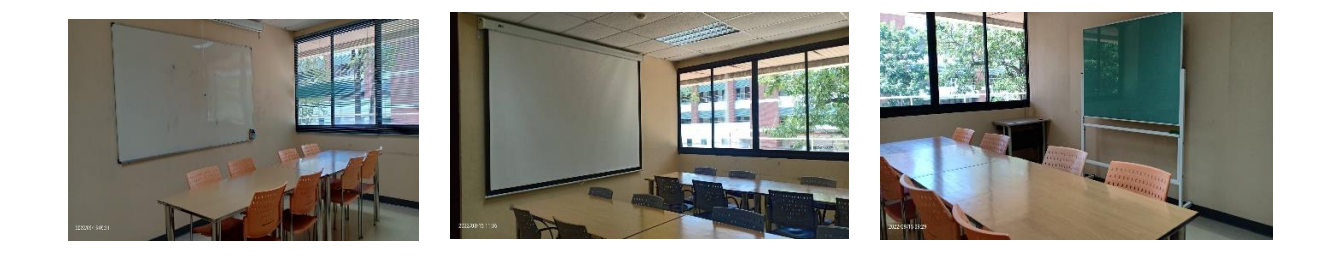

- 4. ห้องสัมมนา B101- B102 (STUDY ROOM B101 B102)
	- ี <del>↓</del> สถานที่ ชั้น 1 อาคาร B
	- รองรับได้ 8 คน/ห้อง
	- อุปกรณ์และสิ่งอำนวยความสะดวก ได้แก่ Smart TV, WIFI
	- **+** จองผ่าน KMITL UApp.

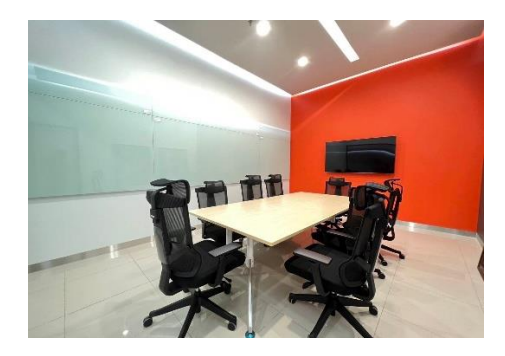

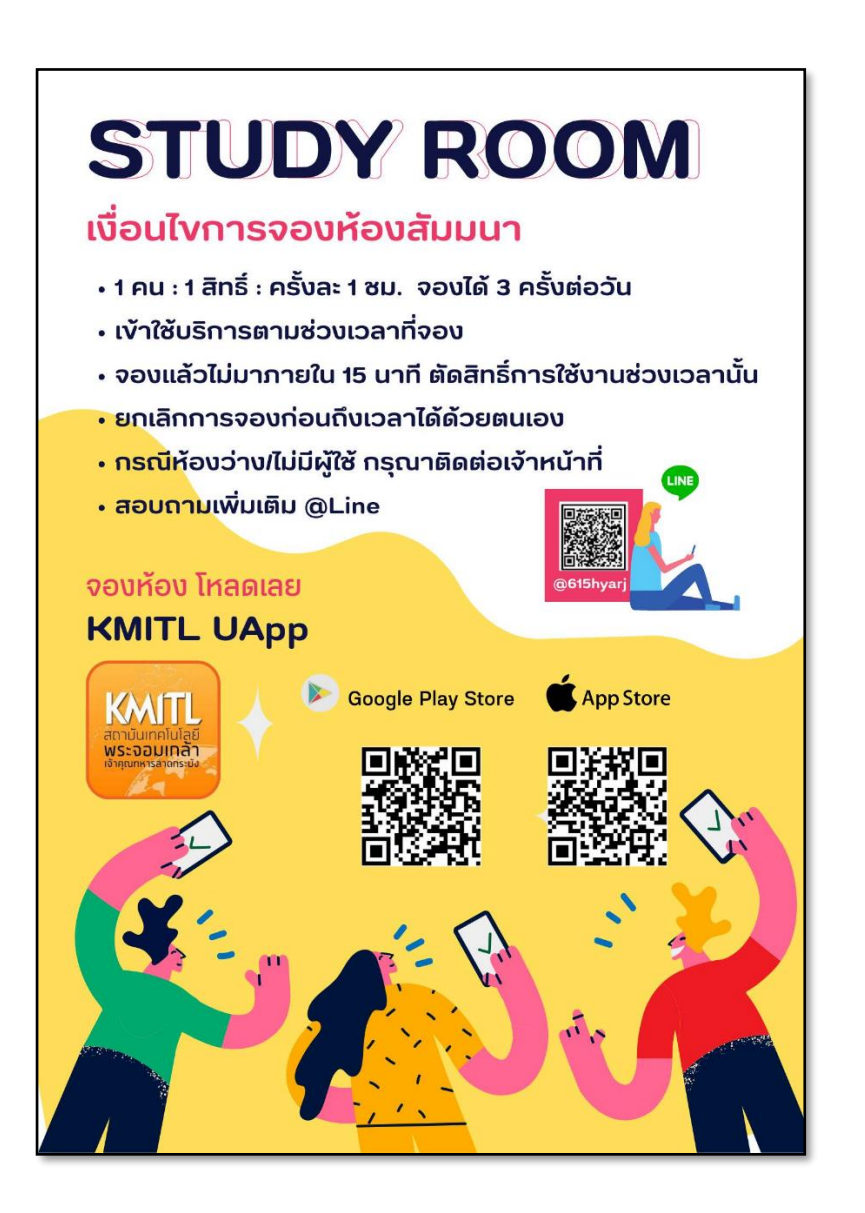

#### $\,\circ\,$ ชั้น 2 [ผู้มีสิทธิ์จอง ได้แท่ อาจารย์และบุคลากรของสถาบัน]

- 1. ห้องคอมพิวเตอร์ 1 (COMPUTER ROOM 1)
	- คอมพิวเตอร์ PC จำนวน 74 เครื่อง
	- อุปกรณ์และสิ่งอำนวยความสะดวก ได้แก่ คอมพิวเตอร์ PC รุ่น AIO, ชุดโปรเจคเตอร์, ไมโครโฟน, LAN, WIFI

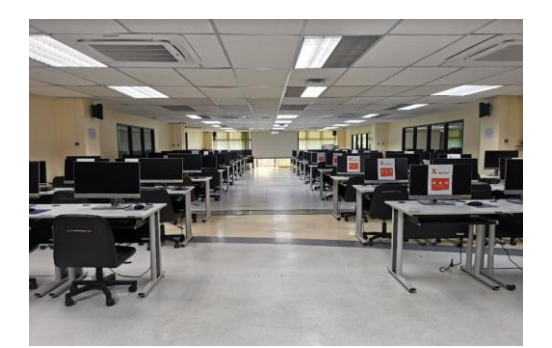

- 2. ห้องคอมพิวเตอร์ 2 (COMPUTER ROOM 2)
	- คอมพิวเตอร์ PC จำนวน 74 เครื่อง
	- อุปกรณ์และสิ่งอำนวยความสะดวก ได้แก่ คอมพิวเตอร์ PC, ชุดโปรเจคเตอร์, ไมโครโฟน, LAN, WIFI, UPS

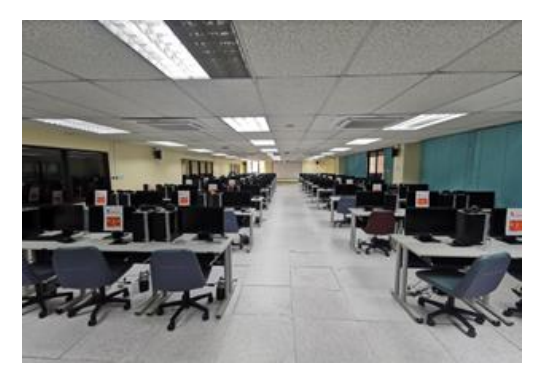

3. ห้องคอมพิวเตอร์ 3 (COMPUTER ROOM 3) อาคาร B

้ <del>↓</del> คำพิวเตอร์ PC จำนวน 88 เครื่อง

อุปกรณ์และสิ่งอำนวยความสะดวก ได้แก่ คอมพิวเตอร์ PC รุ่น AIO, ชุดโปรเจคเตอร์, ไมโครโฟน, LAN, WIFI

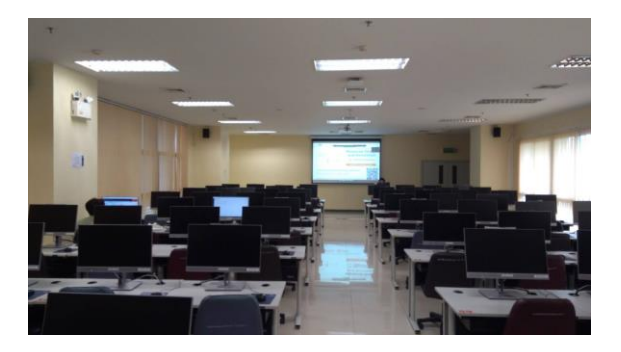

- 4. ห้องปฏิบัติการทางดนตรี (MUSIC LAB)
	- ้ <del>↓</del> จำนวน 18 หลัง
	- อุปกรณ์และสิ่งอำนวยความสะดวก ได้แก่ เปียโน, ชุดโปรเจคเตอร์, ไมโครโฟน, WIFI

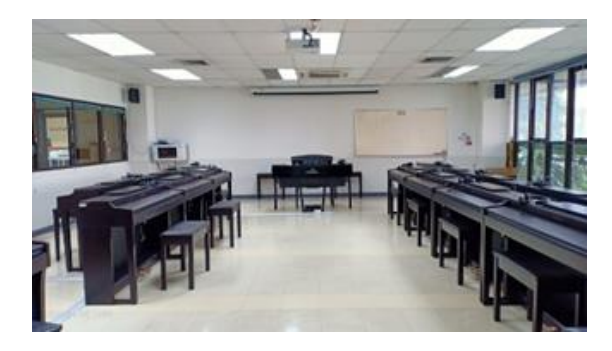

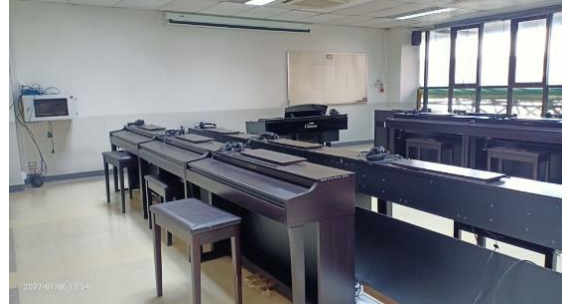

- 5. ห้องปฏิบัติการ iMAC (iMAC LAB)
	- คอมพิวเตอร์ iMAC จำนวน 50 เครื่อง
	- อุปกรณ์และสิ่งอำนวยความสะดวก ได้แก่ คอมพิวเตอร์ iMAC, คีย์บอร์ไร้สาย, เมาท์ ไร้สาย, ชุดโปรเจคเตอร์, ไมโครโฟน, WIFI
	- ผู้จองใช้ จะต้องยืม-คืน คีย์บอร์ดและเมาท์ ตามจำนวนใช้งานจริง

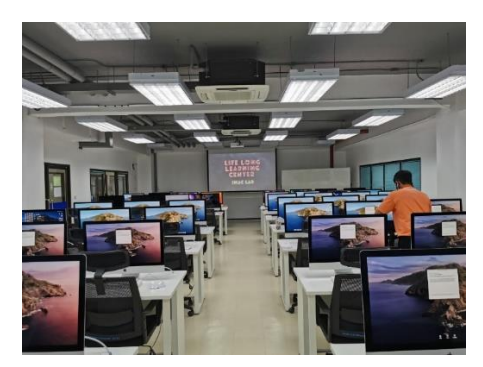

- 6. ห้องสตูดิโอและคาราโอเกะ (STUDIO AND KARAOKE)
	- ชุดถ่ายทำและบันทึกวิดีโอระบบดิจิทัล, กล้องบันทึกวิดีโอ 4K, ฉาก Green Screen, ฉากบันทึกภาพนิ่ง, ชุดคอมพิวเตอร์ตัดต่อ
	- ห้องคาราโอเกะ จองได้ 1 ชม./ครั้ง จำนวน 5-10 คน

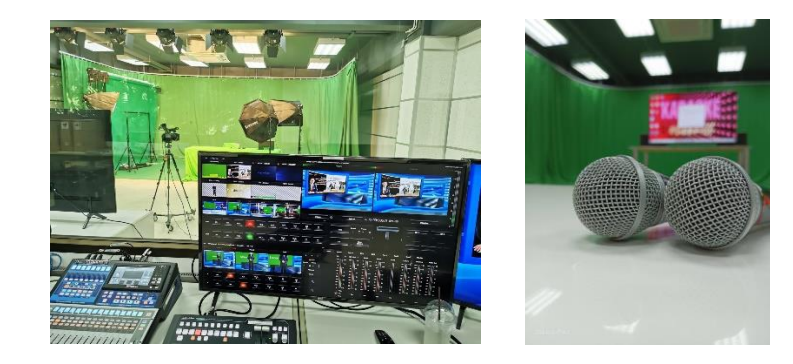

## o ชั้น 1 (ผู้มีสิทธิ์จอง ได้แก่ อาจารย์และบุคลากรของสถาบัน)

- 1. พื้นที่จัดกิจกรรม VIDEO WALL 1-2
	- รองรับได้ประมาณ 150 ที่นั่ง
	- โต๊ะและเก้าอี้, เครื่องเสียงพร้อมไมโครโฟนไร้สาย จำนวน 4 ตัว ระบบฉายภาพ แบบโปรเจคเตอร์คุณภาพสูง 4,000 lumen และจอ Smart TV ขนาด 55 นิ้ว, สัญญาณอินเทอร์เน็ต [WIFI]

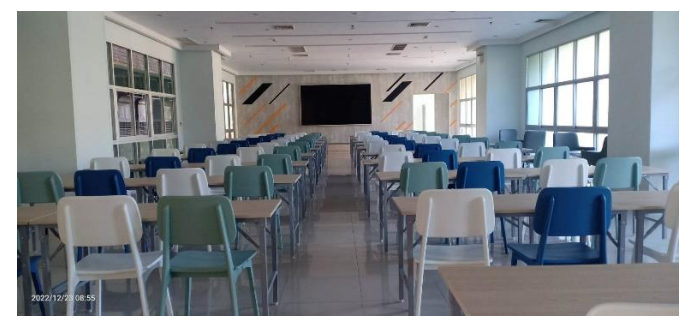

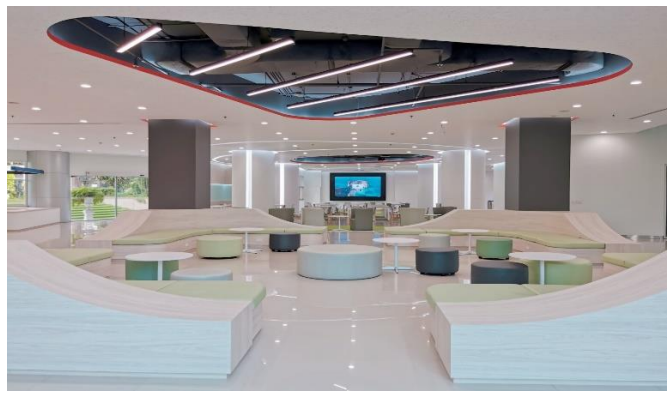

#### o ชั้น 3 (ผู้มีสิทธิ์จอง ได้แก่ อาจารย์และบุคลากรของสถาบัน)

- 1. ห้องฉายภาพยนตร์ (MINI THEATER)
	- รองรับได้ 30 ที่นั่ง
	- อุปกรณ์และสิ่งอำนวยความสะดวก ได้แก่ ห้องสโลป เก้าอี้เลคเชอร์, ระบบฉาย ภาพแบบโปรเจคเตอร์คุณภาพสูงความ สว่าง 4,000 Lumen ขนาดจอรับภาพ 120 นิ้ว ระบบเสียง Dolby stereo Surround 7.1, ไมโครโฟนไร้สาย, คอมพิวเตอร์โน๊ตบุ๊ค, LAN, WIFI

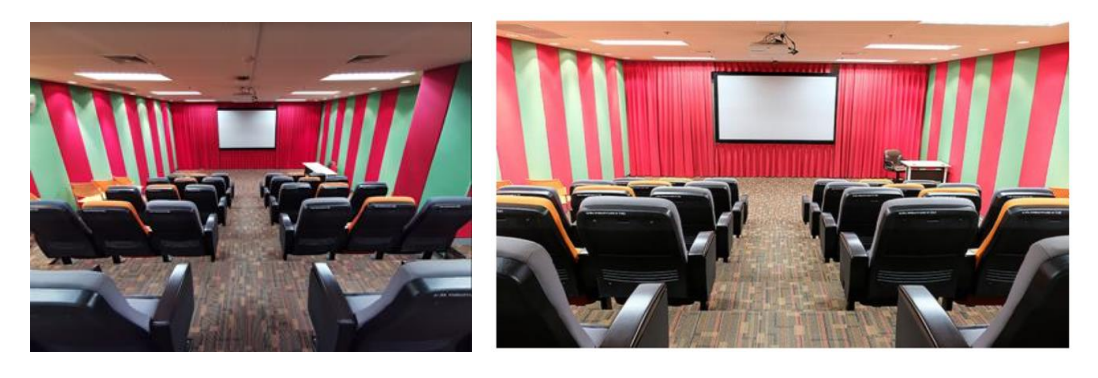

### o ชั้น 5 (ผู้มีสิทธิ์จอง ได้แก่ อาจารย์และบุคลากรของสถาบัน)

- 1. ห้องประชุมหางนกยูง (MEETING ROOM)
	- รองรับได้ 100 ที่นั่ง
	- อุปกรณ์และสิ่งอำนวยความสะดวก ได้แก่ ห้องสโลป เก้าอี้เลคเชอร์, ระบบฉายภาพ แบบโปรเจคเตอร์คุณภาพสูง ความสว่าง 4,000 lumen ขนาดจอรับภาพ 250 นิ้ว ระบบเสียง Dolby stereo Surround 7.1, ไมโครโฟนไร้สาย, ไมค์โพเดียม, คอมพิวเตอร์โน๊ตบุ๊ค, LAN, WIFI

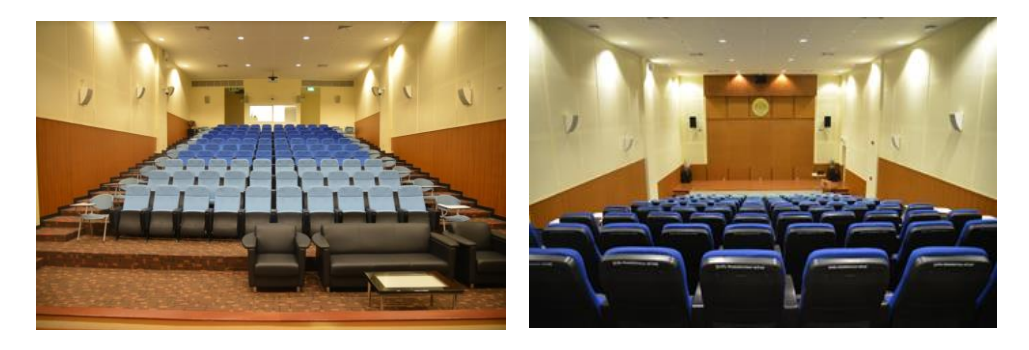

2. พื้นที่จัดกิจกรรม ACTIVITY AREA

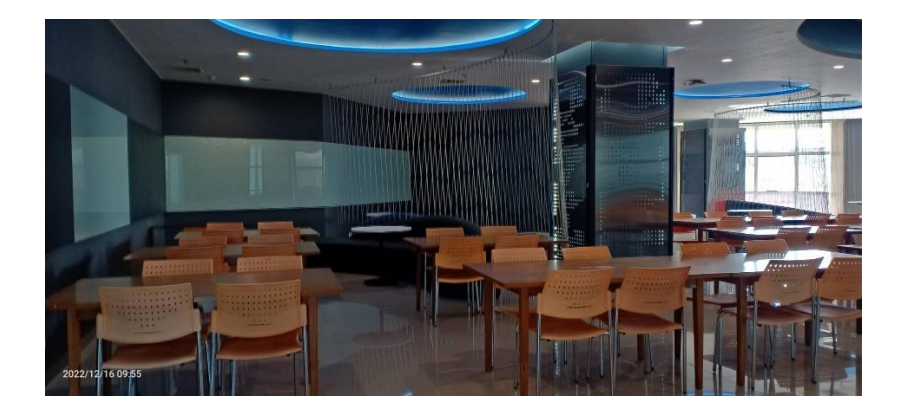

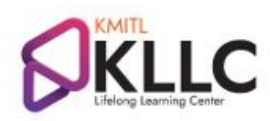

จองห้องสำหรับการเรียนการสอน / อบรม **Booking for Classroom or Training** 

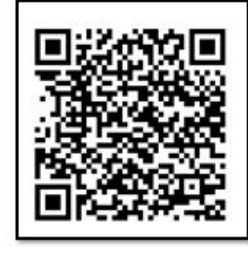

## ห้องปฏิบัติการ FABLAB

- สถานที่ : ชั้น 1 โซน A
- ห้องปฏิบัติการ FABLab เป็นห้องที่มีเครื่องคอมพิวเตอร์ เครื่องมือ และอุปกรณ์ สำหรับ ให้บริการนักศึกษา อาจารย์ และบุคลากรของสถาบัน ได้ออกแบบ สร้างสรรค์ชิ้นงาน และนวัตกรรมใหม่ๆ
- อุปกรณ์และสิ่งอำนวยความสะดวก : 3D Printer, 3D Scanner, 3D Resin, CNC Laser Cut, Computer, Printer, Wifi
- ติดต่อขอใช้ด้วยตนเอง/สอบถามเพิ่มเติม 02-329-8000 ต่อ 5089 หรือ กรอกแบบฟอร์ม Link :<https://forms.gle/wqj6jsZChfWxqazu5> อีเมล : [makerspace@kmitl.ac.th](mailto:makerspace@kmitl.ac.th)

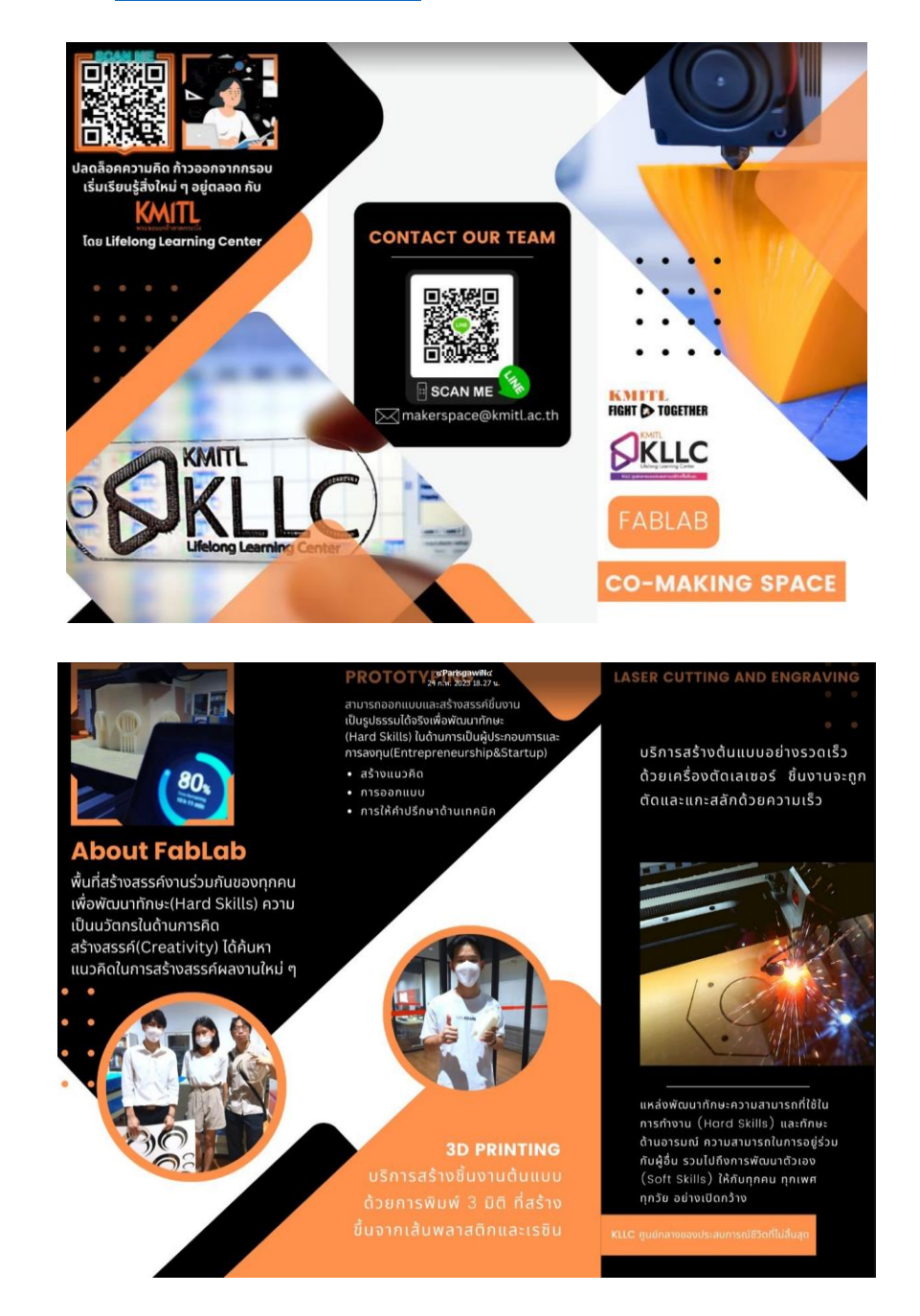

# 3. ขั้นตอนการจอง

โปรแกรมจองห้อง หน้าเว็บไซต์สำนักฯ <https://www.lib.kmitl.ac.th/>

1. คลิกจองห้อง หรือ โปรแกรมจองห้อง

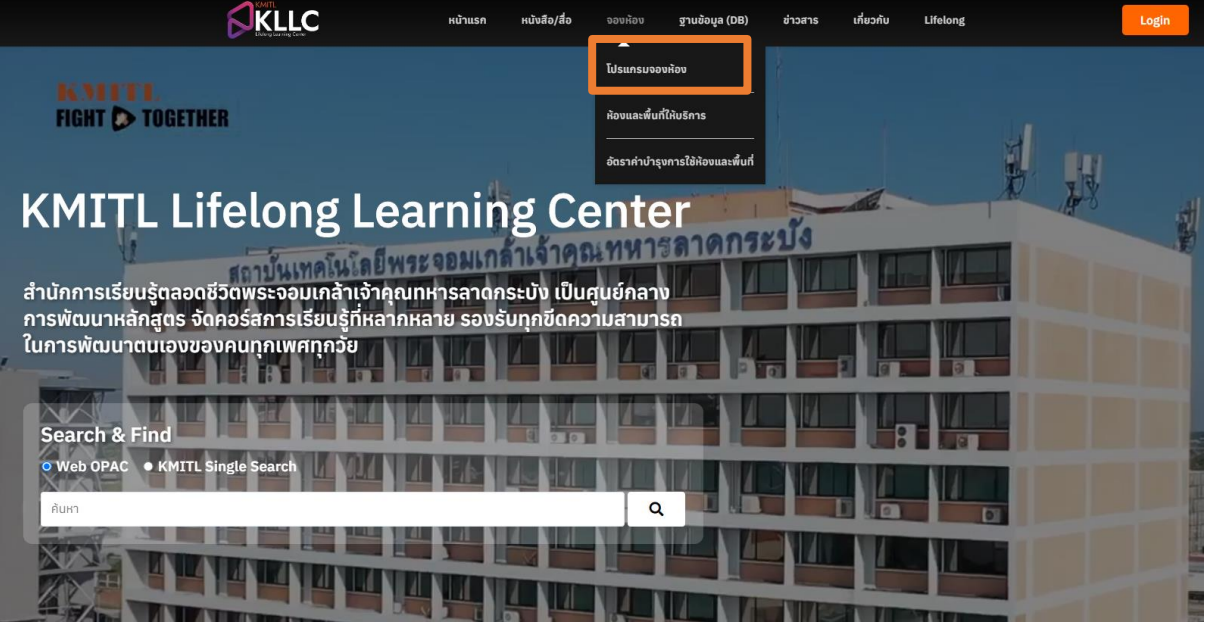

2. คลิกเข้าสู่ระบบ

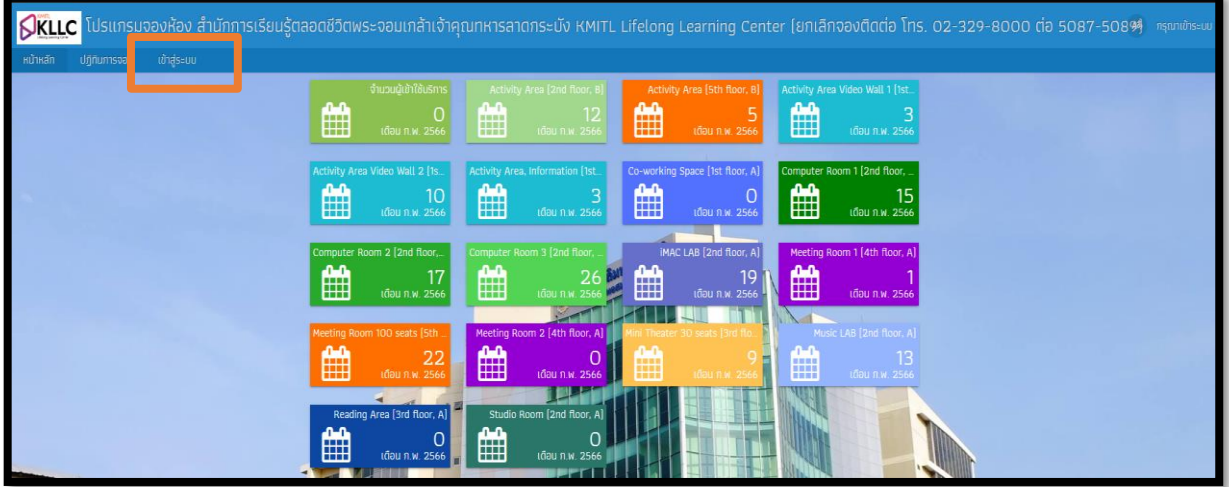

3. เข้าใช้ครั้งแรก สมัครสมาชิก

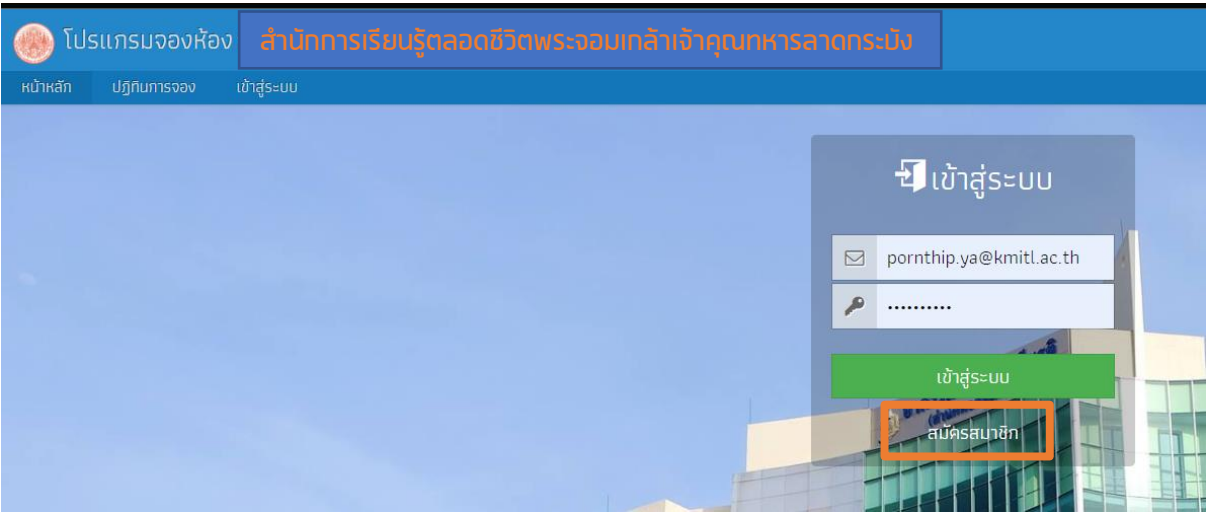

4. กรอกรายละเอียดให้ครบถ้วนและถูกต้อง อีเมลสถาบัน / เลือกส่วนงานที่สังกัด / ประเภทสมาชิก และคลิก "สมัครสมาชิก"

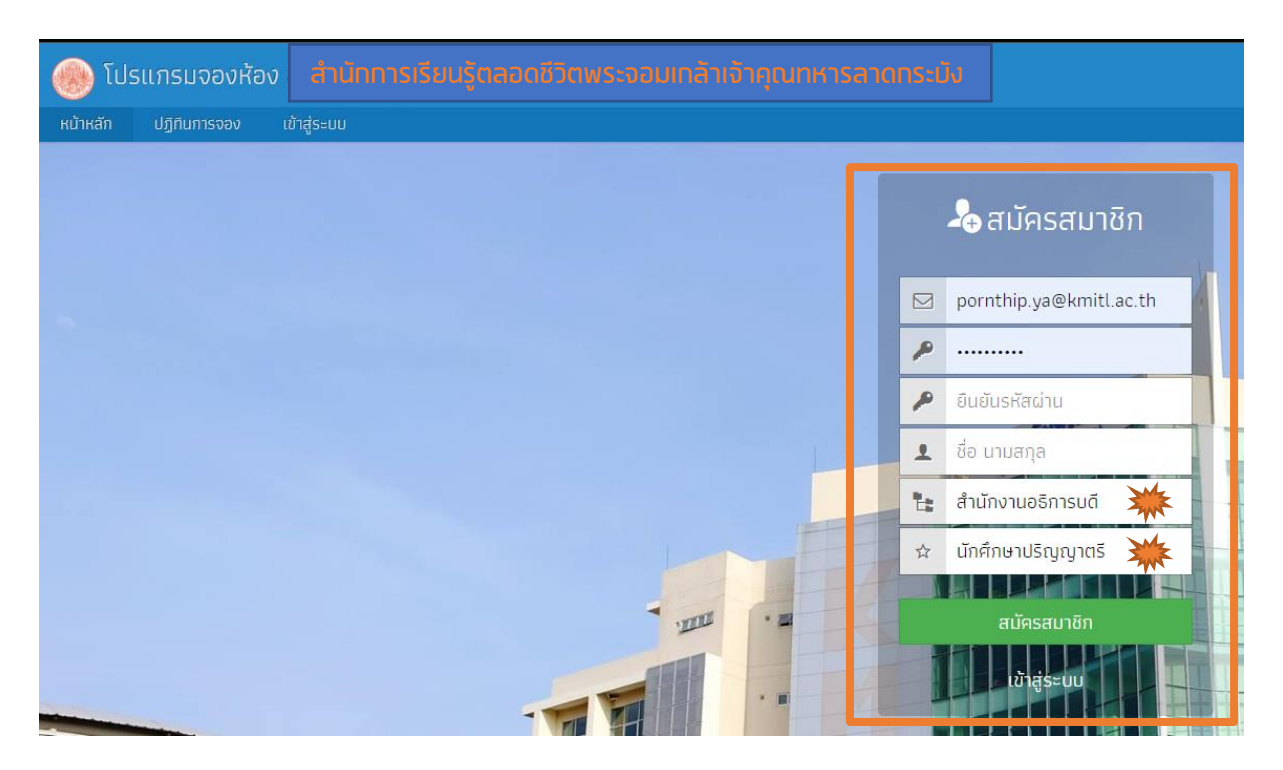

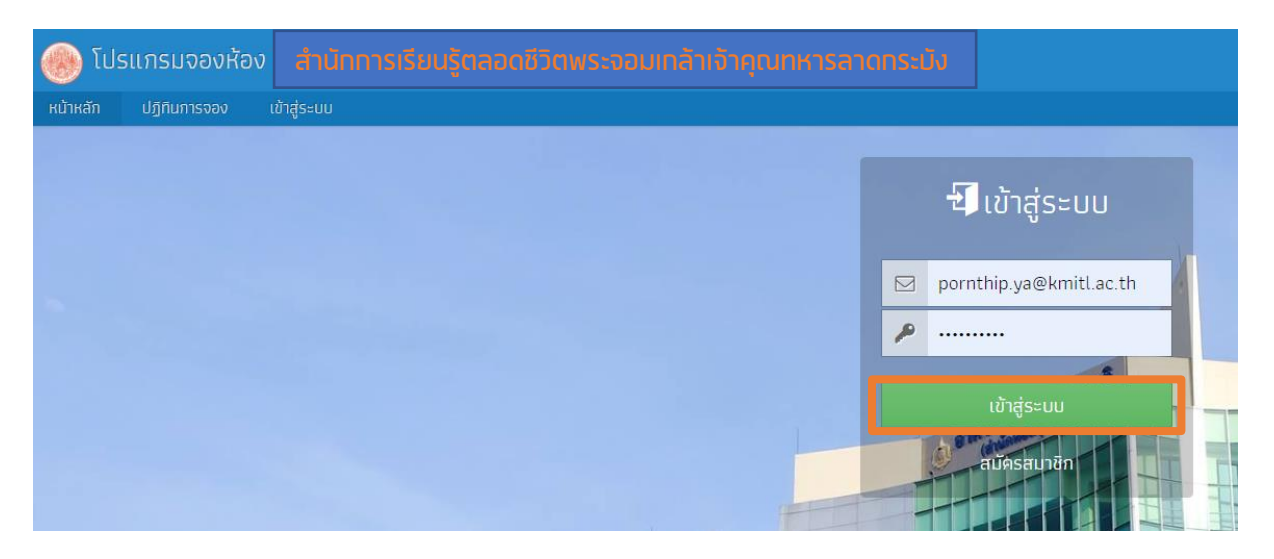

5. เข้าสู่ระบบ กรอก E-mail และ Password คลิก "เข้าสู่ระบบ"

6. เมนู "ปฏิทินการจอง" สำหรับตรวจเช็คห้องที่ถูกจองในแต่ละวันแบบรายเดือน

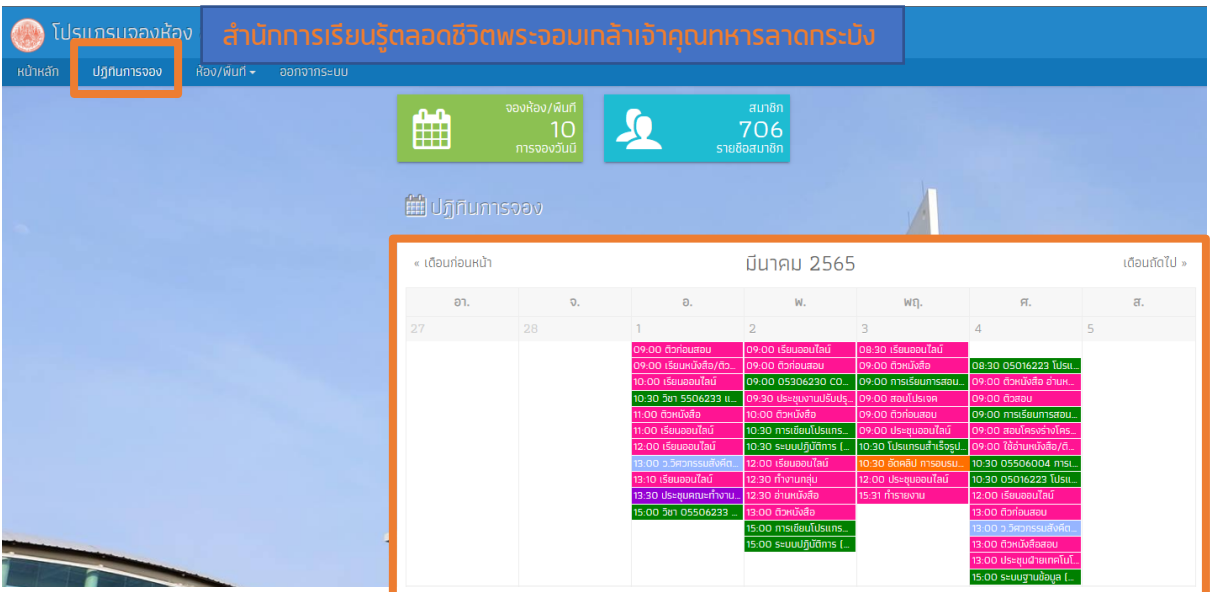

เมนู "ห้อง/พื้นที่" แสดงเมนูย่อย 3 รายการ ดังนี้ [1] รายการจองของฉัน หมายถึง รายการห้องที่จอง เช็คสถานะ เหตุผลการอนุมัติ/ไม่อนุมัติ

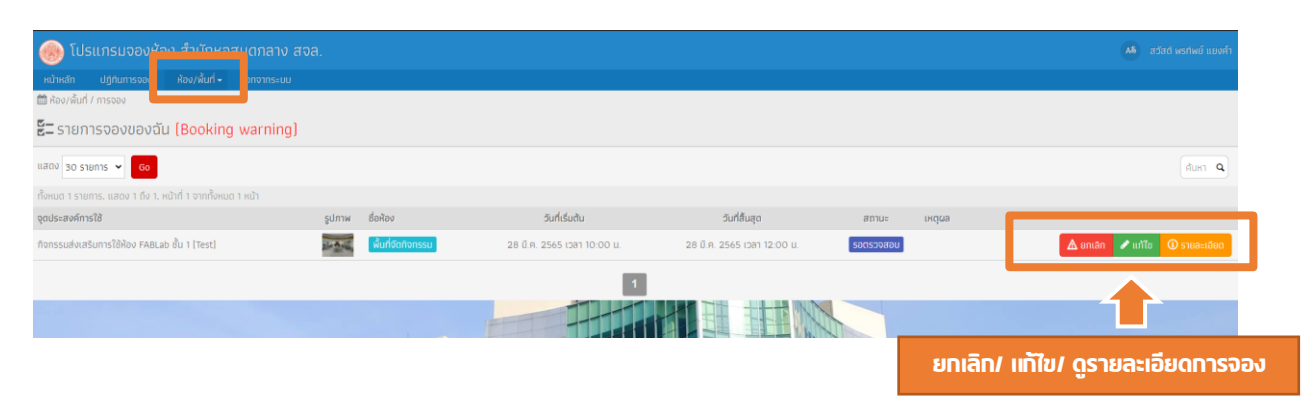

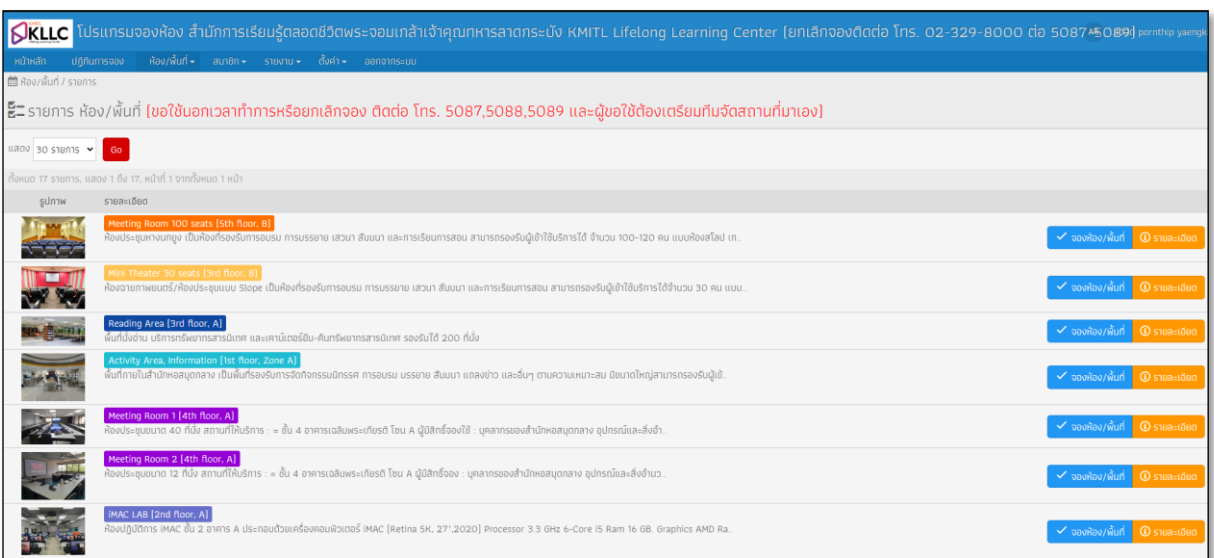

# [2] รายการห้อง/พื้นที่ หมายถึง ข้อมูลห้องที่ให้บริการและรายละเอียด

# [3] จองห้อง/พื้นที่ หมายถึง แบบฟอร์มการจองห้อง

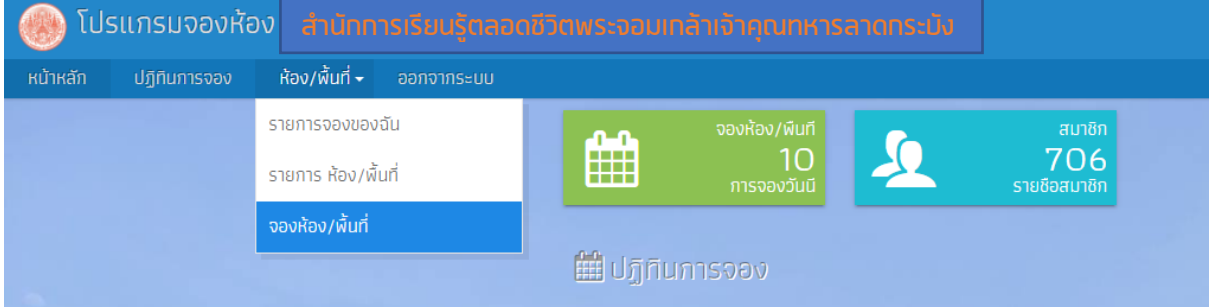

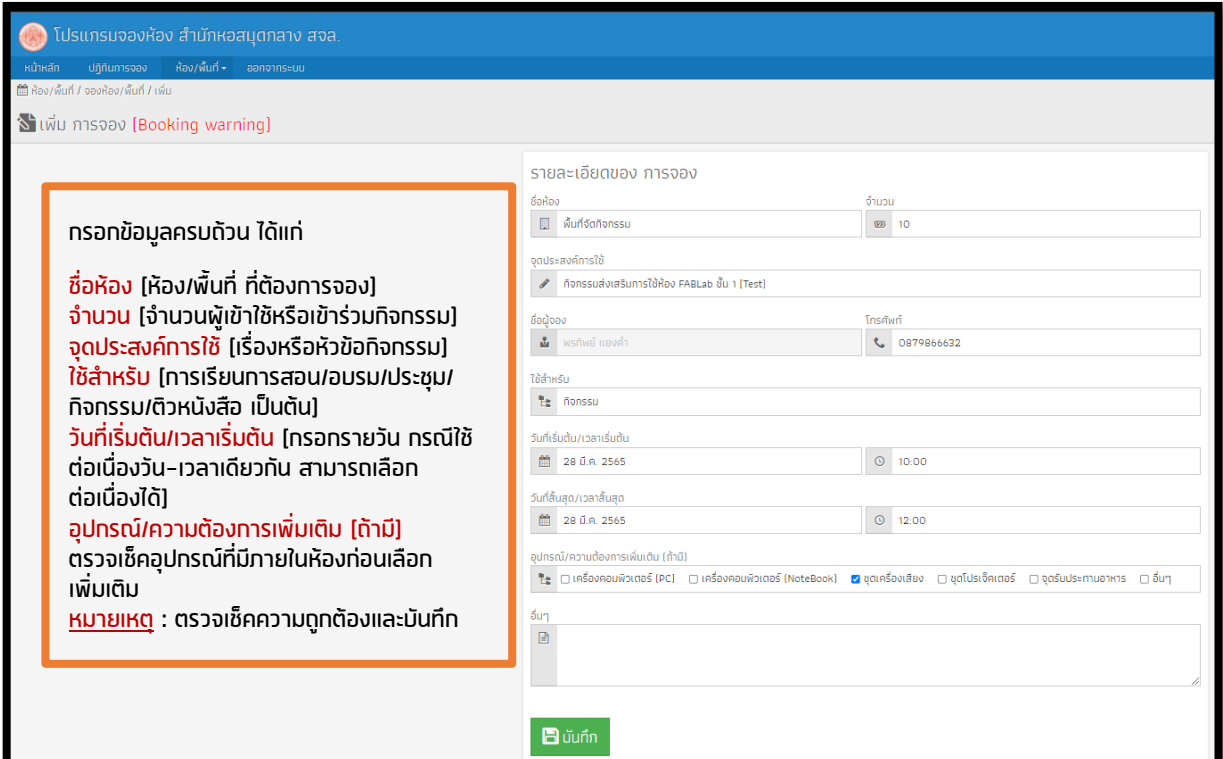

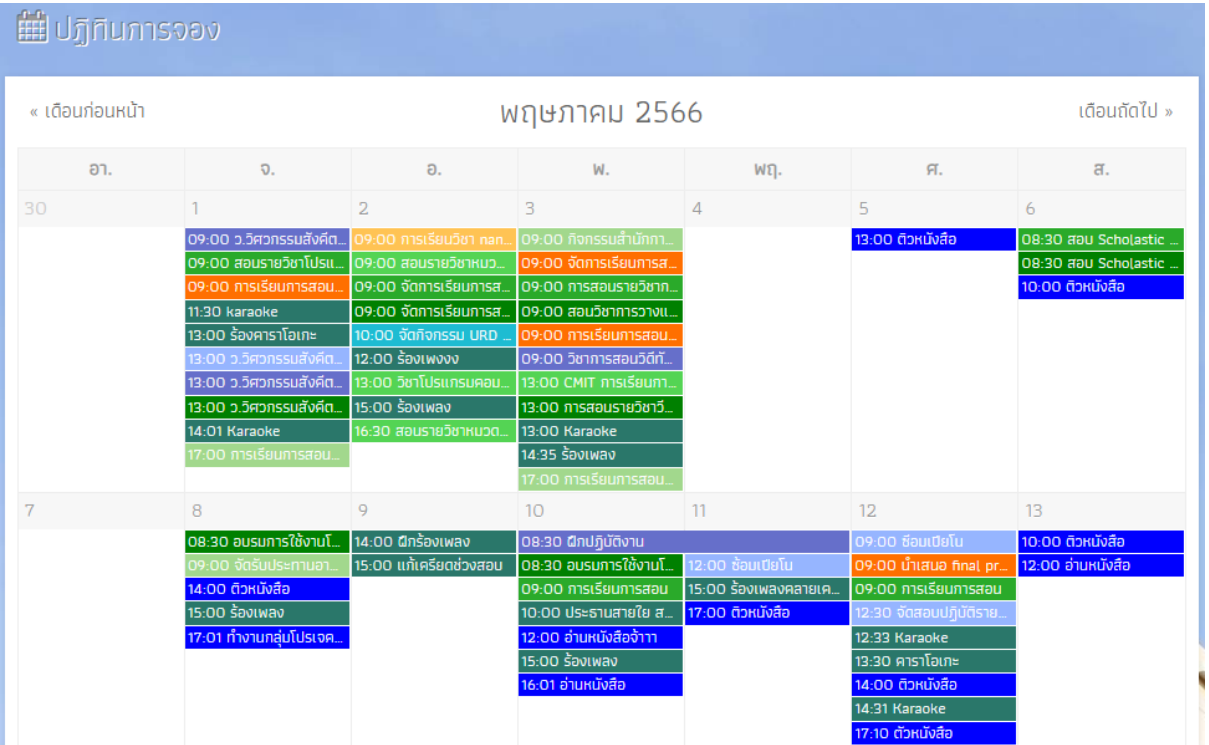

### 7. ตรวจเช็คผลการอนุมัติ/ไม่อนุมัติจากเมนู "ปฏิทินการจอง"

หากพบว่าไม่มีในปฏิทินการจอง ให้ "เข้าสู่ระบบ" และคลิกเมนู "รายการจองของฉัน" ตรวจเช็คจาก สถานะ และ เหตุผล

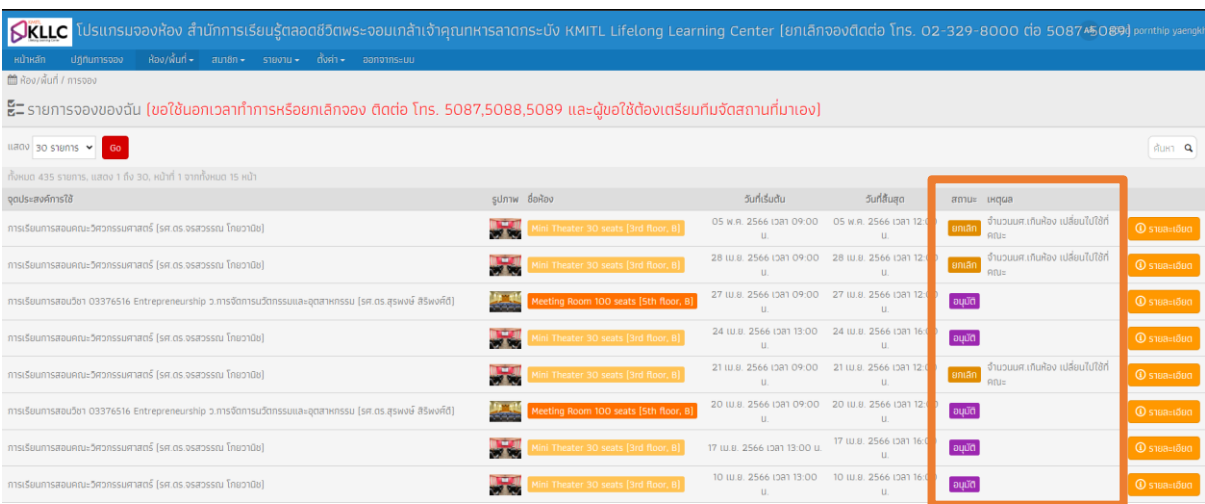

ฝ่ายเทคโนโลยีและพื้นที่การเรียนรู้ สำนักการเรียนรู้ตลอดชีวิตพระจอมเกล้าเจ้าคุณทหารลาดกระบัง สจล. โทร. 02-329-8000 ต่อ 5088-5089 เดือนพฤษภาคม 2566